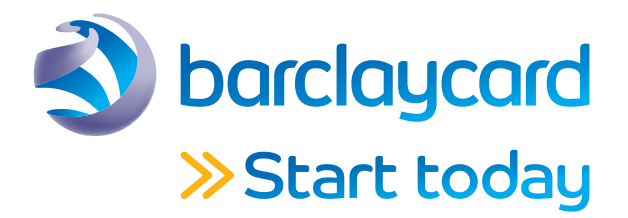

# Your accessible PINsentry card reader

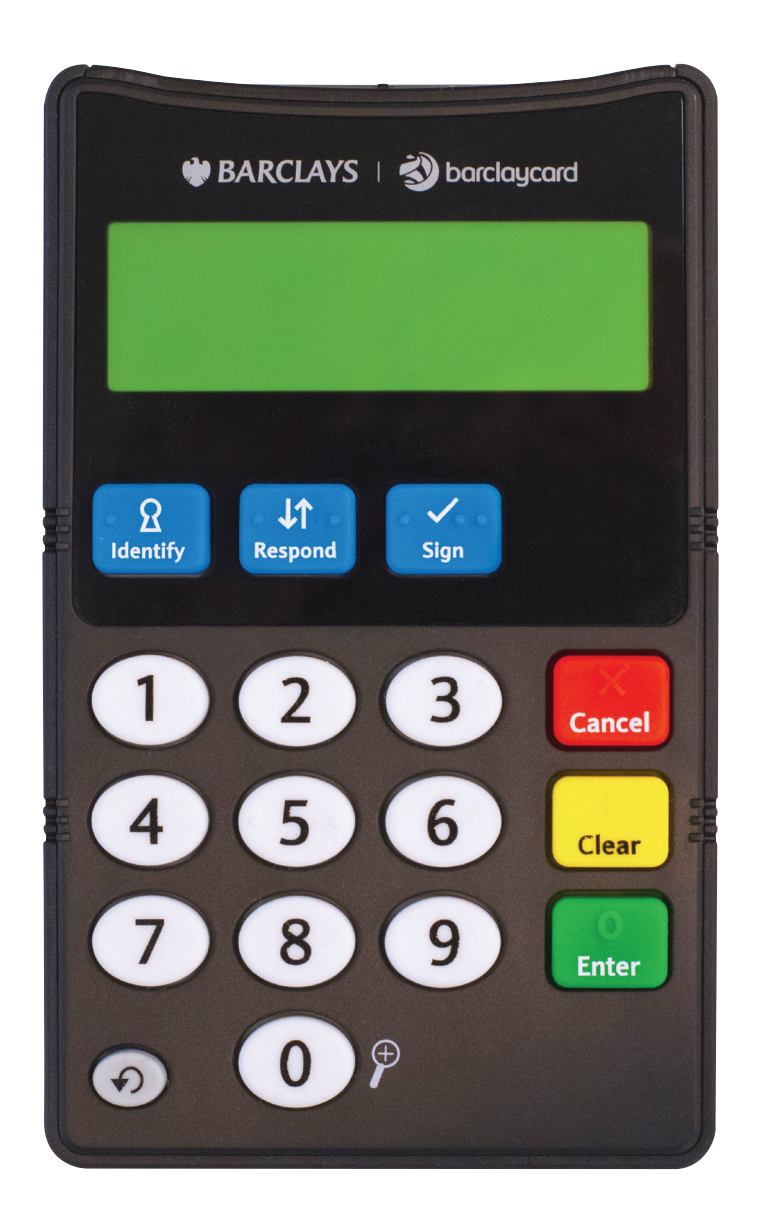

## Keep it handy – you may need it in future to shop online securely

## The way you pay online is changing

## Make sure you know what to do

With regulations coming in soon, you'll sometimes need to confirm it's you when you pay for things online. It's a new way banks are helping protect you from fraud. You can find out more at barclaycard.co.uk/confirm

A PINsentry card reader is one way to confirm it's you.

We've put together a handy step-by-step guide on how to use it – make sure you keep this safe. You may also need the PINsentry to register for the Barclaycard app.

The PINsentry you've received is a customised version, specially designed to make it useable by as many people as possible. Among its features, it has a larger keypad and display, plus a speaking functionality.

For other, more convenient ways to confirm online payments, just see below.

## The easiest ways to confirm it's you

## Find your way around

- 1) Card slot
- 2) LCD screen
- 3) Identify key on the top row of keys, with one raised dot for identification
- 4) Respond key on the top row of keys, with two raised dots for identification
- 5) Sign key on the top row of keys, with three raised dots for identification
- 6) Number keys these are rounded and the number five key has two raised dots
- 7) Clear key this has a raised tactile 'I' shape
- 8) Enter key this has a raised tactile '0' shape
- 9) Repeat press this key to hear the last audio announcement again. When giving the eight-digit code, it will read one character at a time, then beep
- 10) '0' key this can give you a larger view of the text or repeat the code. When the audio function is switched off, press the 0 key to increase the size of the font. When the audio function is on, press this key to hear the code repeated back to you
- 11) Headphone socket for audio features
- 12) Volume dial
- 13) Battery case the battery compartment is located on the back of the card reader
- 14) Speaker the speaker is located on the back of the card reader

## Using the audio feature

- Switch it on by scrolling the volume dial (12) till it clicks, before inserting your card
- You can use any headphones in the 3.5mm socket (11) or use the built-in speaker (we don't recommend using the speaker in a public place)
- When you press a key on the card reader, you'll hear the name of the key repeated, a beep to indicate an error, or an additional voice prompt
- Always make sure that you hear one of these prompts before pressing another key – as keys pressed during the voice prompts won't be recognised
- Number keys are never read out. Instead, a beep indicates that a key has been pressed. This is to ensure the security of your details when using the PINsentry without headphones. (The number 5 has two raised dots to help find your way around)

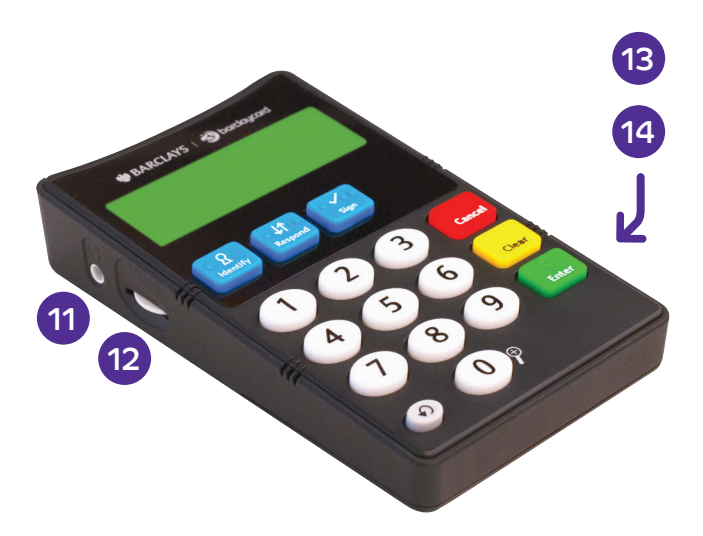

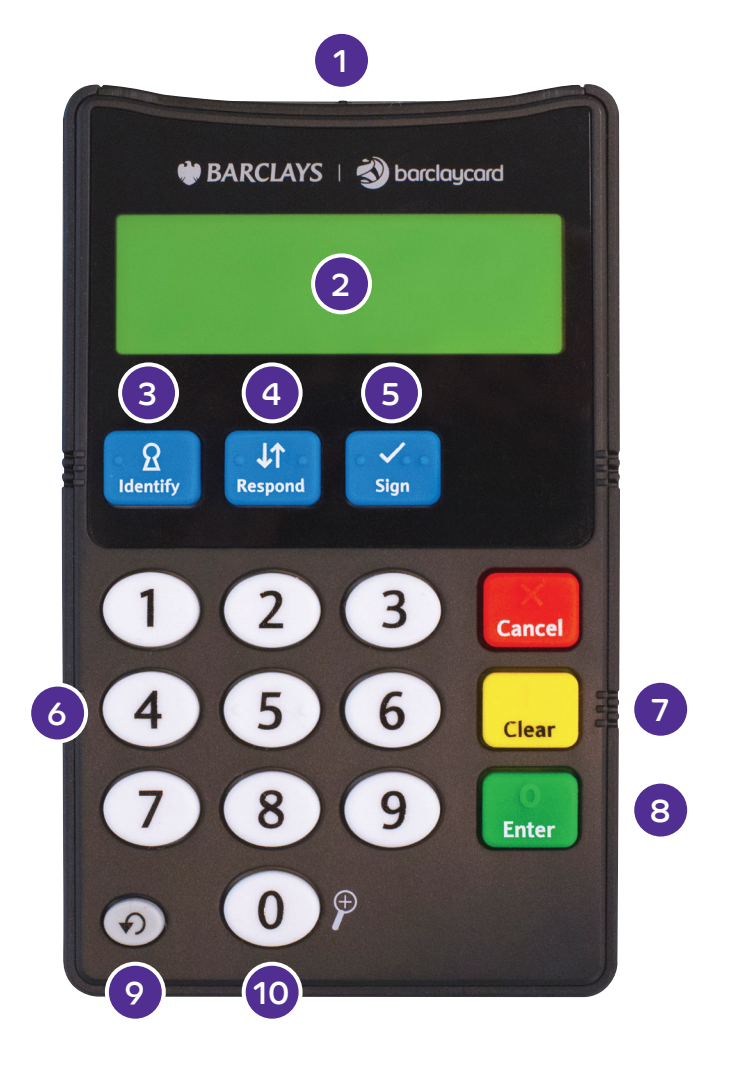

## Our secure Barclaycard app

It's the quickest and most convenient way to confirm it's you, and you won't need to carry your PINsentry. Just tap to confirm – there are no codes to enter. If you don't already have the app, you can download it from your app store.

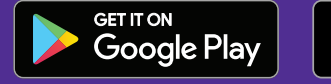

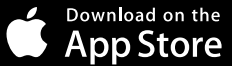

## Text message

We'll send a one-time verification code to your mobile, so you won't need to carry your PINsentry.

Just make sure we have your up-to-date mobile number – you can check this through Barclaycard online servicing, the Barclaycard app or by calling 0800 151 0900 .

## Paying for your online shopping using PINsentry

#### 1) Choose PINsentry card reader

Enter your card details at the checkout as usual. Choose 'Use PINsentry card reader' on the Verified by Visa screen.

#### 2) View your reference You'll be given an eight-digit reference that you'll need in a second.

Please note: all screen images used in this quide are for illustrative purposes only.

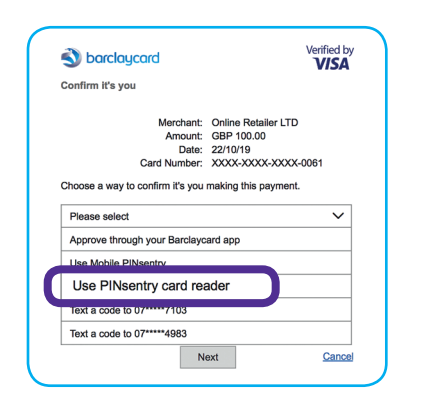

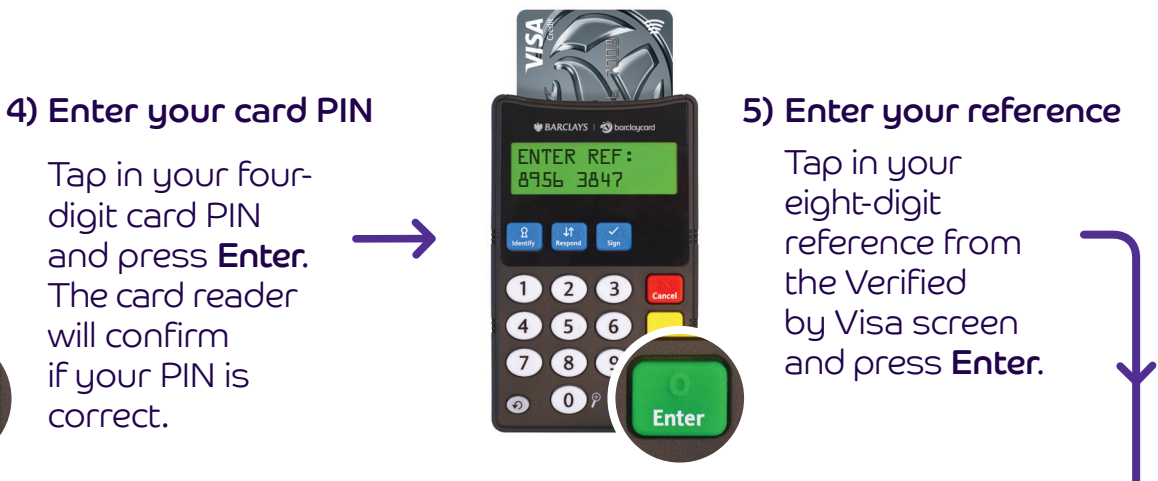

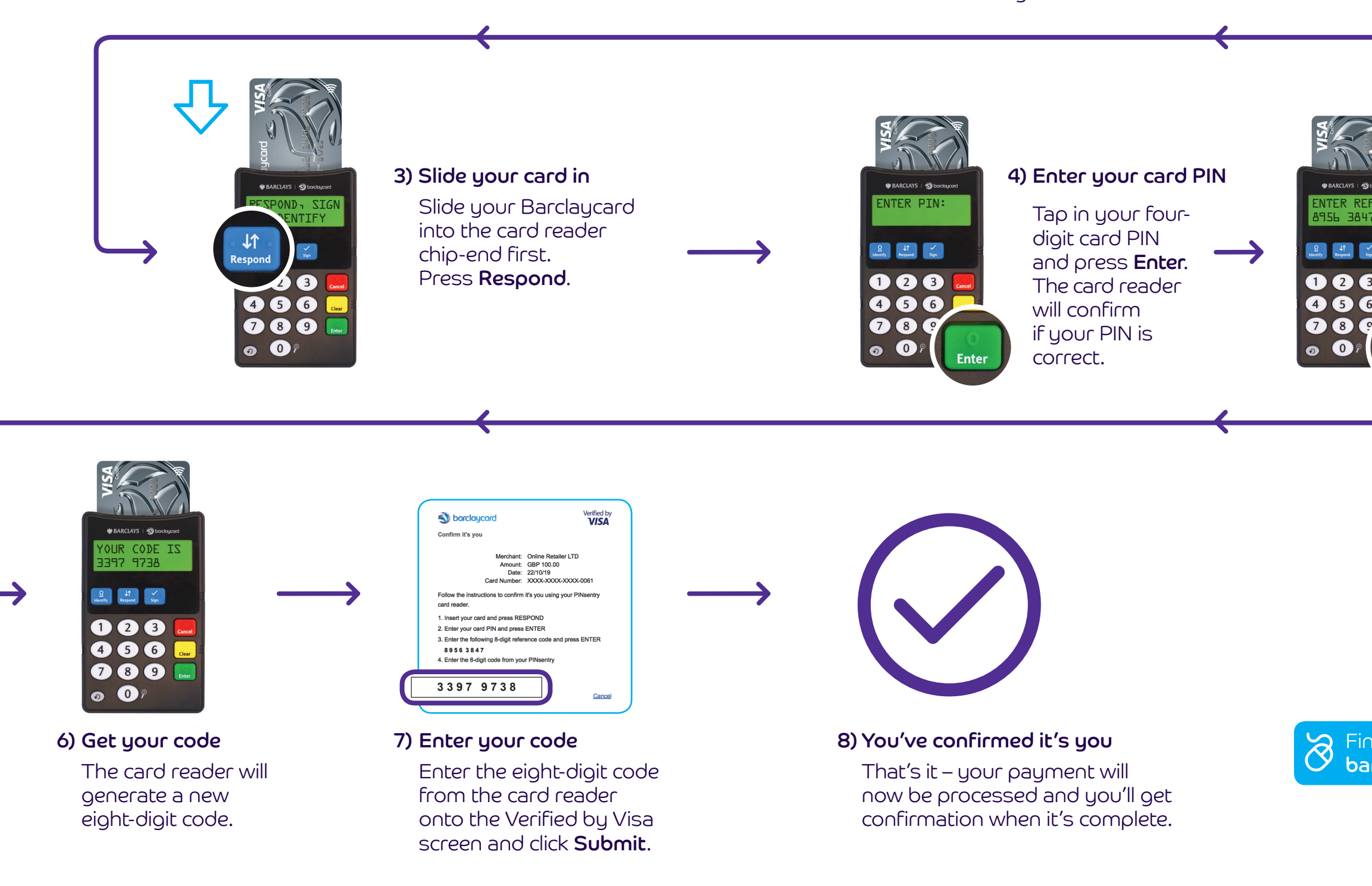

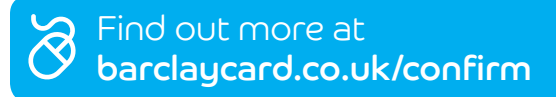

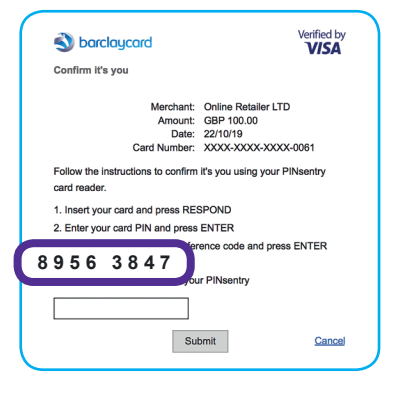

## Registering for the Barclaycard app with PINsentry

You might need to use your PINsentry card reader to register for the app. If you're asked for a PINsentry code, simply follow the steps below.

## 1) Slide your card in

Enter the last four digits of your Barclaycard into the app screen. You'll then need to slide your card into the top of the PINsentry, chip-end first, and press Respond.

### 2) Enter your card PIN

Tap in your four-digit card PIN and press Enter.

### 4) Complete the registration

The card reader will generate an eight-digit code. Enter this in the app screen to complete the registration.

### 3) Enter the app code

Tap in the eight-digit code shown in the app registration screen and press Enter.

## The important stuff you need to know

To use the Barclaycard app, you'll need a UK mobile number and must be the main cardholder of a personal Barclaycard issued in the UK.

The Barclaycard app isn't available for Windows and Blackberry devices, but you can still manage your account online.

When you register for the Barclaycard app using your Barclaycard, you agree to have digital statements only. You can view your statements in the app at any time. If you'd like to receive paper statements, you can change your statement settings in the app.

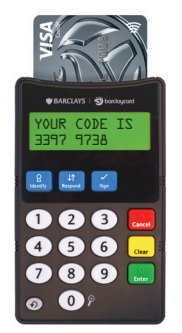

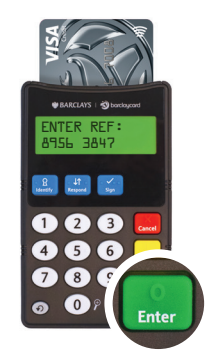

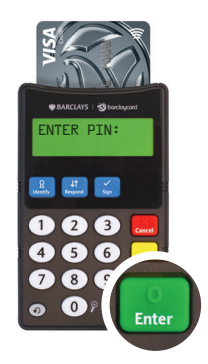

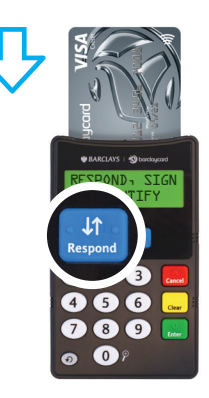

### This information is available in large print, Braille and audio, by calling 0800 161 5326 (via Next Generation Text Relay if appropriate).

Barclaycard also welcomes calls via SignVideo for BSL users. For more information visit barclaycard.co.uk/accessibility

All Barclaycard customer service lines are non-premium rate numbers. Calls to 0800 numbers are free from UK landlines and personal mobiles, otherwise call charges may apply. Please check with your service provider. Calls may be monitored or recorded in order to maintain high levels of security and quality of service.

Barclaycard is a trading name of Barclays Bank UK PLC. Barclays Bank UK PLC is authorised by the Prudential Regulation Authority and regulated by the Financial Conduct Authority and the Prudential Regulation Authority (Financial Services Register number: 759676). Registered in England No. 9740322. Registered Office: 1 Churchill Place, London E14 5HP. Barclays Bank UK PLC adheres to The Standards of Lending Practice which are monitored and enforced by the LSB: www.lendingstandardsboard.org.uk